# Theme Editor: mock up

#### Main ideas

- Add hierarchy between novice and experienced users.
- Create a difference between layout and skin. Users will be able to choose a skin, and custom it to fit their corporate brand. It means we will work with a theme bank.
- Theme and customization (styles, images, presets, scripts) are stored in the server, not only in a .jar anymore.

## **Problems to solve**

## 1/ For now, novice users are not able to addd their logo.

But it is the most important thing, if they have to chose only one adjustment. Logo will be changed from a img tag in a fragment to background image, to be managed by CSS, and so the Theme Editor. Login page has to be modified: it is not managed by theme editor for now. Login page styles are included in the head tag. Same issue for the header background image.

- -> dev: change login page nature.
- -> jmo: make it possible to upload image directly in the editor (see page 4)
- -> Lise: let the logo be a background image, layout + skin the new login page

#### 2/ Make a real basic layout and add skins

To make users able to chose a skin on an existing layout, we split the theme file into many files. The current theme file (theme\_galaxy.xml) will be use only for the layout and styles inheritance. Styles are now in .css format, and stored like that: one style, one file. (i.e: commonstyle.css, tab.css).

We will see later the interest to offer many layout, because even with one basic layout, users are still allowed to modify it, move fragments, etc..

-> Lise: improve the current split: make clear the difference between the basic layout and our Galaxy skin, clean / modify current presets to be more generic, clean / modify css, add «educational» comments and explicit titles, and finally add other skins,

#### 3/ Add the possibility to change icon bank

It can be possible to propose icon bank. I.e. it means that each file icon has to have the same name and format, and figure out the same thing.

For now, all the icons are not stored in the same folder.

-> dev ? jmo ?

# Mock ups

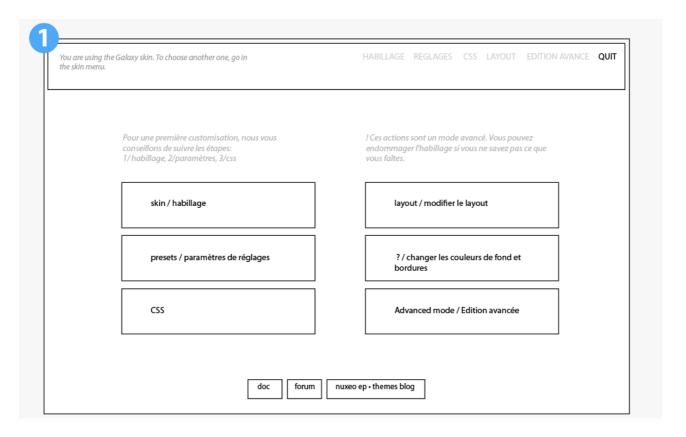

When you go in Theme Editor, a menu screen will be displayed.

#### On the header:

- a tip sentence: «You are using \*\* skin. Go in Skin menu to change it.
- reduced menu (less confusing), following the main part link sort.

#### Bottom:

- few links to doc, forums, nuxeo EP theme blog, etc ..

# On main part:

#### 2 columns:

- novice column with an introducing sentence: «we suggest you to follow the steps if you're a novice user». So, in adding a «step by step - like» utilisation, users are responsible of their actions.
- experienced column: a sentence say that if you go there, it mean that you know what you're doing. Here, they will be able to change layout, custom details, like the current theme editor.
- -> Main part buttons link exactly to the same thing than top menus, it is only a way to help novice users with explainations.

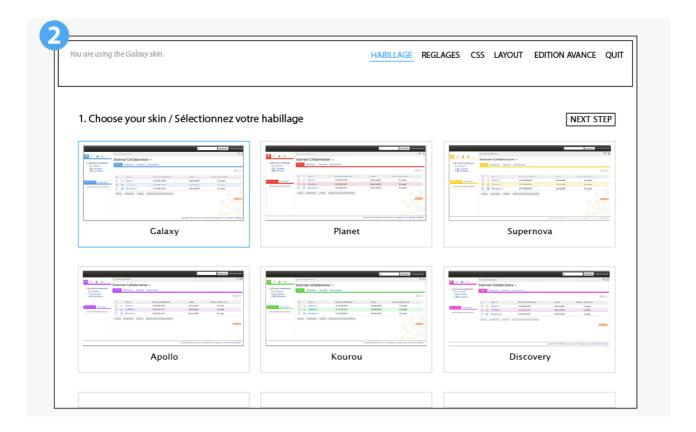

# First link: Skin.

All the available skins are displayed. I change for now only the colors but the idea is to change more than that, like a Wordpress skin bank.

Skin top menu is highlighted, to make novice users understand that it is the same thing than main buttons on the home page.

A next step button is added: it links to next menu: here, the next is Presets / Réglages.

This «step by step - like» way to present it is to offer several using:

#### Novice user:

Skin -> Presets -> CSS -> if you are satisfy, quit the editor, if you want to modify details, continue with Layout -> Advanced Mode.

Advanced users will use top menu to go where they want to go.

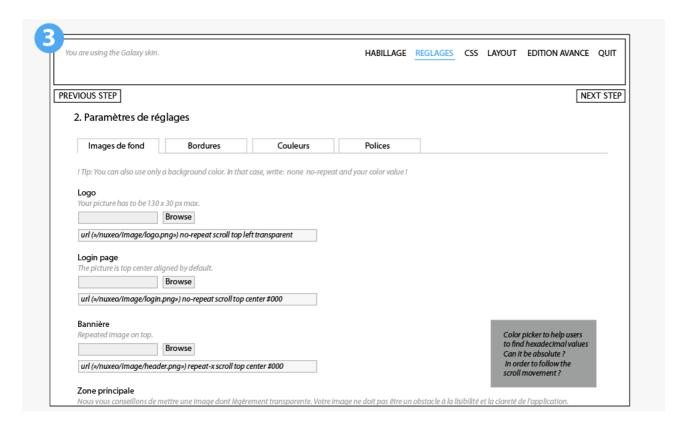

# **Second link: Presets**

Like in Studio, you will be able to modify online the default presets. They have to be enough generic to fit with each available skins.

#### Background images and colors:

Logo (on login page, main pages and OpenSocial dashboard)

Header (on login page, main pages and OpenSocial dashboard)

Login page picture

Main area in default page (we are using a transparent galaxy now)

-> Are we able to upload images and write the path style directly ? (see mock up) This problem concern only background preset.

#### Borders:

Generic borders (header, footer, left column).

#### Colors:

Generic colors: titles, paragraphs, header / breadcrumb / footer / global links, ...

#### Fonts:

Generic fonts: body, titles.

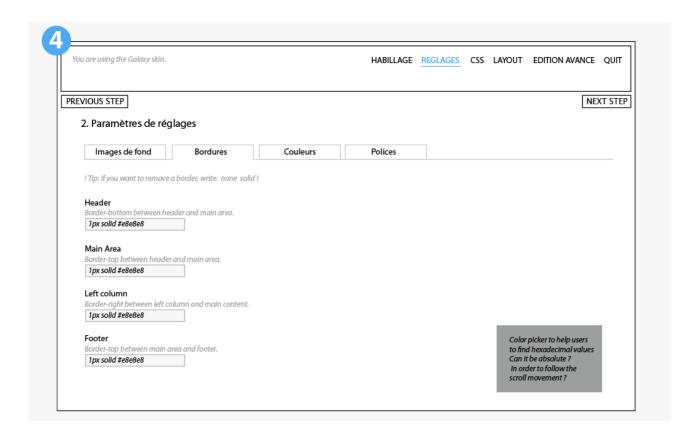

Preset example without pictures to upload.

-> JMO: We can add a small color picker at the absolute bottom of the screen? It will help users to convert their color to hexadecimal values. We can add a small color picker button next to each preset too. We don't need it for the font tab.

Colors and Fonts tab screens will have the same content style.

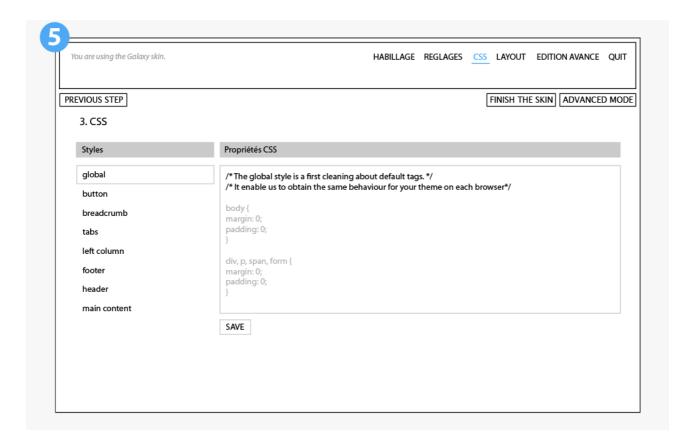

# Third link: CSS

Styles will be displayed, like in Manage Styles / List by names now.

-> Lise: make style names impossible to be mistaken, add as much as possible «educational» comments.

# What next?

- JMO: on first home screen what is the difference between "Presets / Paramètres de Réglages" and "Changer les couleurs de fond et bordures"? i did not translate it, neither add it to top menus, because i'm not sure of the difference.
- What do you think about have only these following menus: SKIN / PRESETS / CSS / LAYOUT / ADVANCED

And suggest in layout only the possibility to drag and drop fragments, chose alignment / padding / width ?

Where can we add the possibility to change fragments? in Advanced mode? If layout mode become simple, we can add «move» it to the Novice Users steps maybe.

I did not exactly know what will be displayed on Advanced mode, compared to Layout menu:

- delete pages
- specific custom styles
- ?